# **MARŠRUTIZATORIAUS** NAU DOI INSTRUKCI A

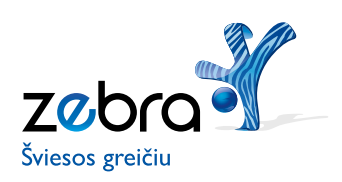

#### **Mielasis kliente,**

dėkojame, kad pasirinkote spartų ir kokybišką internetą **ZEBRA** ir (arba) televiziją **Interaktyvioji GALA**. Linkime jums malonių įspūdžių ir produktyvaus darbo!

Ši instrukcija padės jums savarankiškai įdiegti šviesolaidinio interneto **ZEBRA** paslaugą. Čia pateiktos informacijos visiškai pakanka, kad gautą įrangą galėtumėte prijungti prie interneto ir įsidiegtumėte reikiamą programinę įrangą savo asmeniniame kompiuteryje (toliau AK). Ši įrangos pakuotė tiks diegiant ir televizijos **Interaktyvioji GALA** paslaugą, tad, jei įsigijote ir (arba) televizijos paslaugą, jos įdiegimo aprašymą rasite TV pakuotės diegimo instrukcijoje.

#### TERMINAI IR SANTRUMPOS

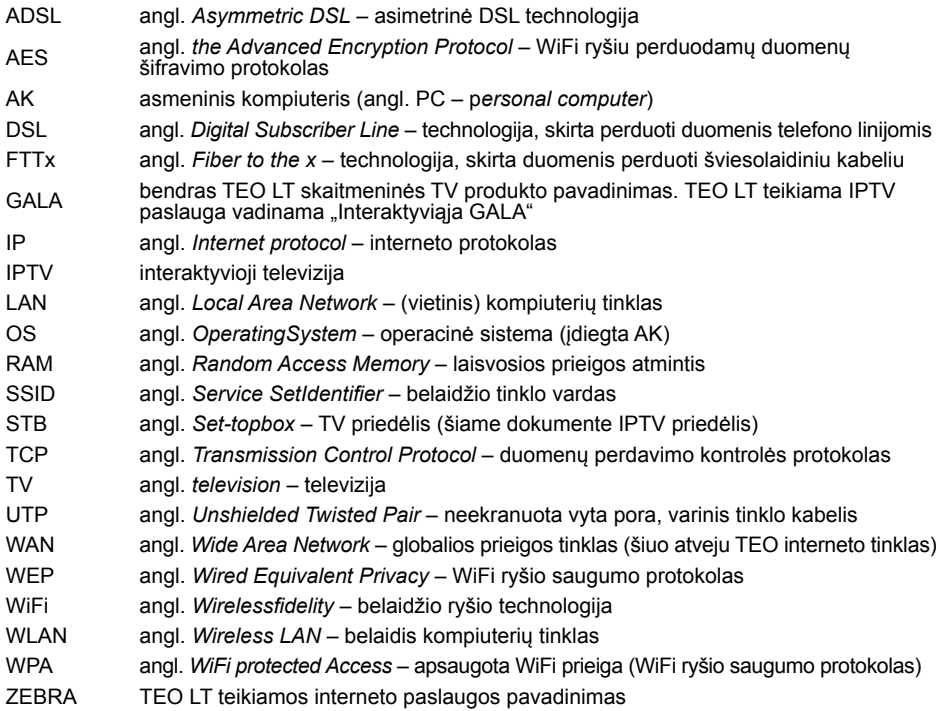

Rekomenduojame naudotis šiais nurodymais, kad elektroninių įtaisų išpakavimas, prijungimas ir naudojimas būtų saugus:

- Norėdami išvengti elektros smūgio, neįrenkite ir nenaudokite šios įrangos drėgnose vietose, pvz., vonioje prie prausyklės ar virtuvėje prie kriauklės, šalia skalbyklės, drėgname pusrūsyje ar šalia baseino.
- Elektros maitinimo blokelį junkite taip, kad laidas nebūtų įtemptas. Įranga neturi kyboti ant elektros maitinimo laido. Nelankstykite ar kaip kitaip nepažeiskite elektros laido.
- Naudokite tik šiai įrangai pritaikytą el. maitinimo adapterį. Jį rasite įrangos dėžutėje (kintamoji tinklo įtampa 100240 V, nuolatinė įrangos įtampa 12 V, el. srovė 2A).
- Neuždenkite įrangos, kad ji galėtų laisvai vėdintis ir neperkaistų.
- Žaibuojant patartina paslaugomis nesinaudoti, o visus el. prietaisus išjungti iš el. tinklo, kad žmonės nenukentėtų nuo elektros smūgio arba/ir gaisro.

#### Tausokite aplinką

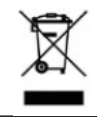

Šis simbolis rodo, kad įrangai pasenus, sugedus ar dėl kitų priežasčių tapus nereikalingai, jos negalima išmesti su įprastomis buitinėmis atliekomis, o būtina atiduoti į elektroninių įtaisų surinkimo centrą perdirbti.

Įrangos pakuotės (kartoninės dėžutės), įpakavimo plastikinių maišelių ir kitų komplekto detalių nemeskite į buitinių atliekų konteinerį, bet pasirūpinkite rūšiavimu pagal jų tipą. Niekada nemeskite elektroninių įtaisų į buitinių atliekų konteinerį, nes gali tekti sumokėti administracinę baudą pagal šalyje galiojančius įstatymus. Būkite atsakingi ir vietinės savivaldos atstovų pasiteiraukite apie galiojančią šių atliekų naikinimo tvarką.

# **TURINYS**

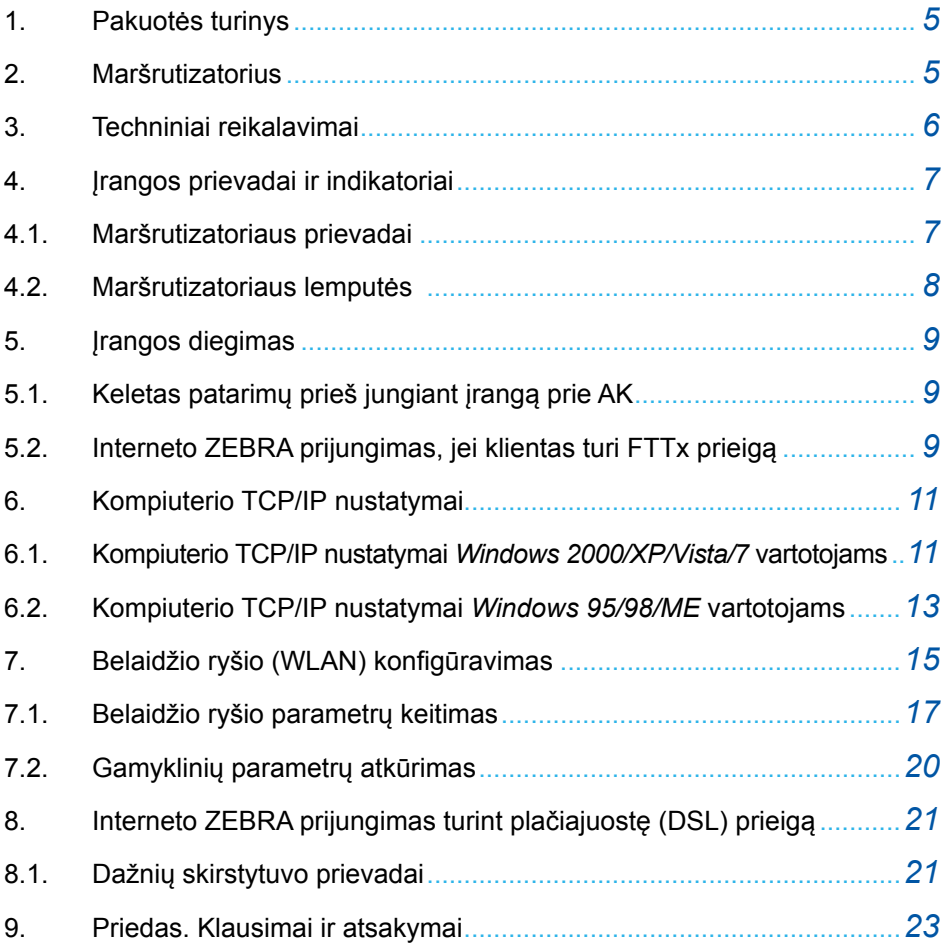

# **1. Pakuotės turinys**

Pakuotėje yra:

- maršrutizatorius (su užklijuotu belaidžio ryšio prisijungimo duomenų lipduku);
- el. maitinimo adapteris;
- 1 telefono laidas (pilkas);
- 1 tinklo (eterneto) 5 kategorijos UTP laidas (geltonas);
- saugaus naudojimosi instrukcija lietuvių kalba;
- "Greito įdiegimo gidas" lietuvių kalba.

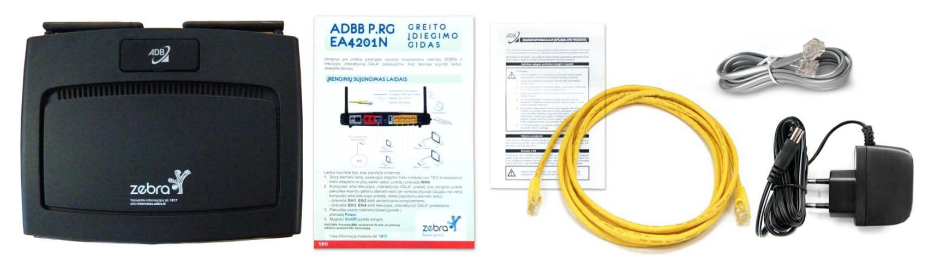

# **2. Maršrutizatorius**

Interneto ZEBRA maršrutizatorius (toliau – maršrutizatorius) – tai įrenginys, skirtas teikti interneto ir IPTV paslaugas per šviesolaidinę (FTTx) bei plačiajuostę (ADSL) prieigą.

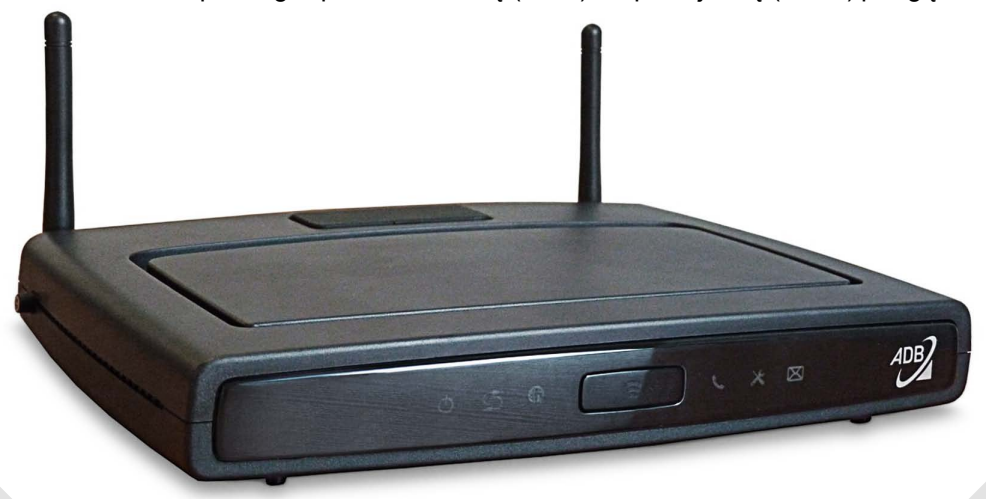

Norint, kad naudojantis įranga interneto prieigos paslauga veiktų kokybiškai, jūsų AK turi atitikti šiuos reikalavimus:

- rekomenduojame naudoti ne mažesnio kaip 1 GHz taktinio dažnio procesorius;
- rekomenduojame naudoti ne mažiau kaip 512 MB darbinės atminties (RAM);
- būtina 10/100/1000 *Base-T* tinklo (eterneto) plokštė;
- norėdami naudotis sparčiu belaidžiu ryšiu turite pasirūpinti moderniu WLAN 802.11n standartą palaikančiu adapteriu;
- maksimali duomenų perdavimo sparta prijungus kompiuterį laidu per eterneto prievadą – iki 1 Gbps, per WLAN 802.11n standarto belaidžio ryšio prievadą – iki 50 Mbps;

**Pastaba.** Naujesni nešiojamieji kompiuteriai dažniausiai turi integruotą modernų 11b/g/n belaidžio ryšio adapterį. Jeigu maksimali sparta per belaidį ryšį neviršija 20 Mbps, greičiausiai taip yra dėl jūsų AK naudojamo senesnio tipo WLAN 802.11g belaidžio ryšio adapterio.

• paslaugos veiks nepriklausomai nuo jūsų naudojamos operacinės sistemos (toliau OS).

Kiti reikalavimai:

- maršrutizatoriui turi būti užtikrintas nuolatinis ~ 220 V elektros maitinimas;
- DSL prieigą turintiems klientams: abonentinė telefono linija turi baigtis dėžute su *RJ11* jungtimi, telefono dėžutė turi būti be papildomai įmontuotų filtrų (kondensatorių).

# **4. Įrangos prievadai ir INDIKATORIAI**

#### 4.1 Maršrutizatoriaus prievadai

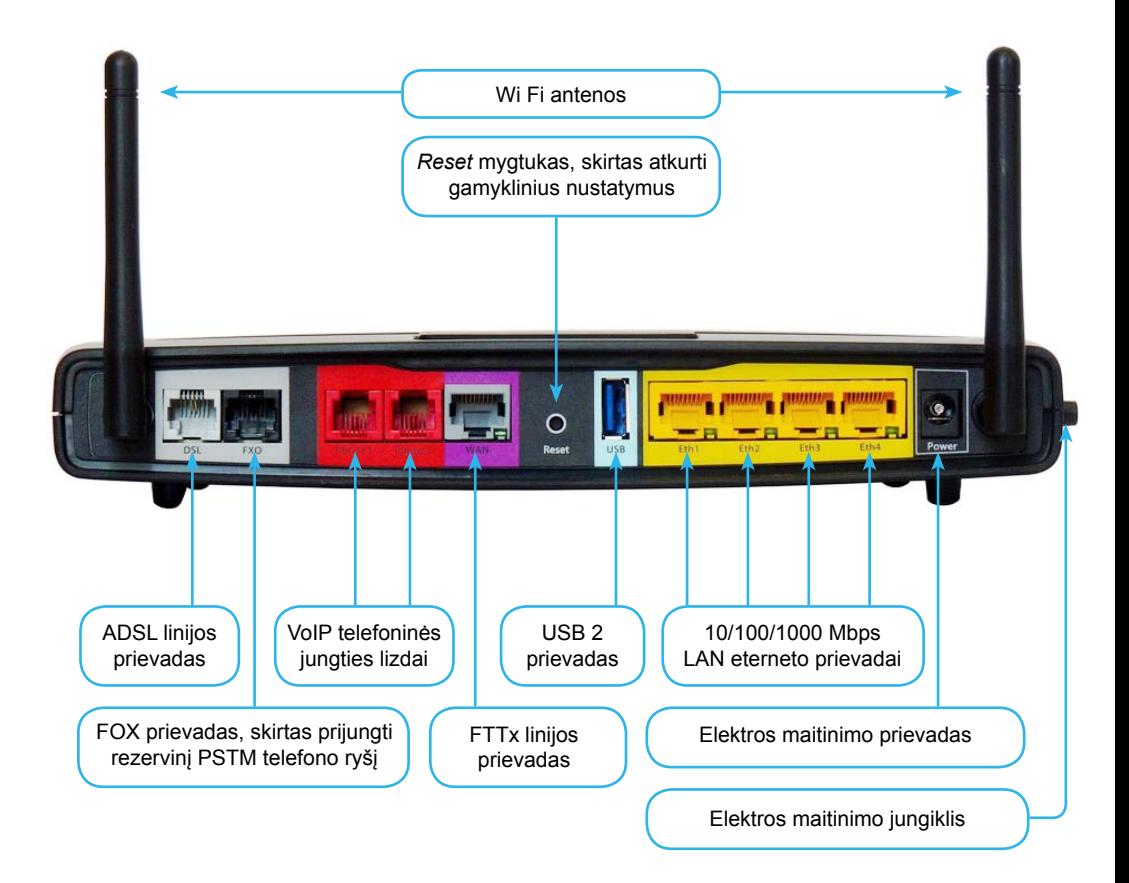

# **4. Įrangos prievadai ir INDIKATORIAI**

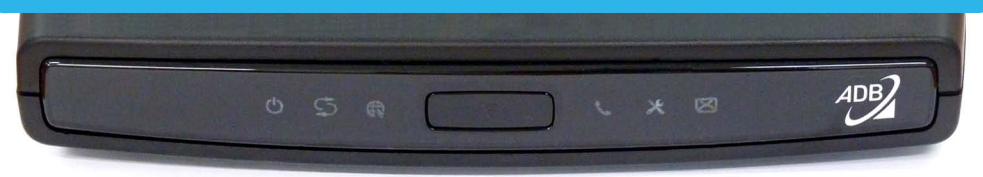

#### 4.2 Maršrutizatoriaus lemputės

#### Maršrutizatoriaus lempučių reikšmės

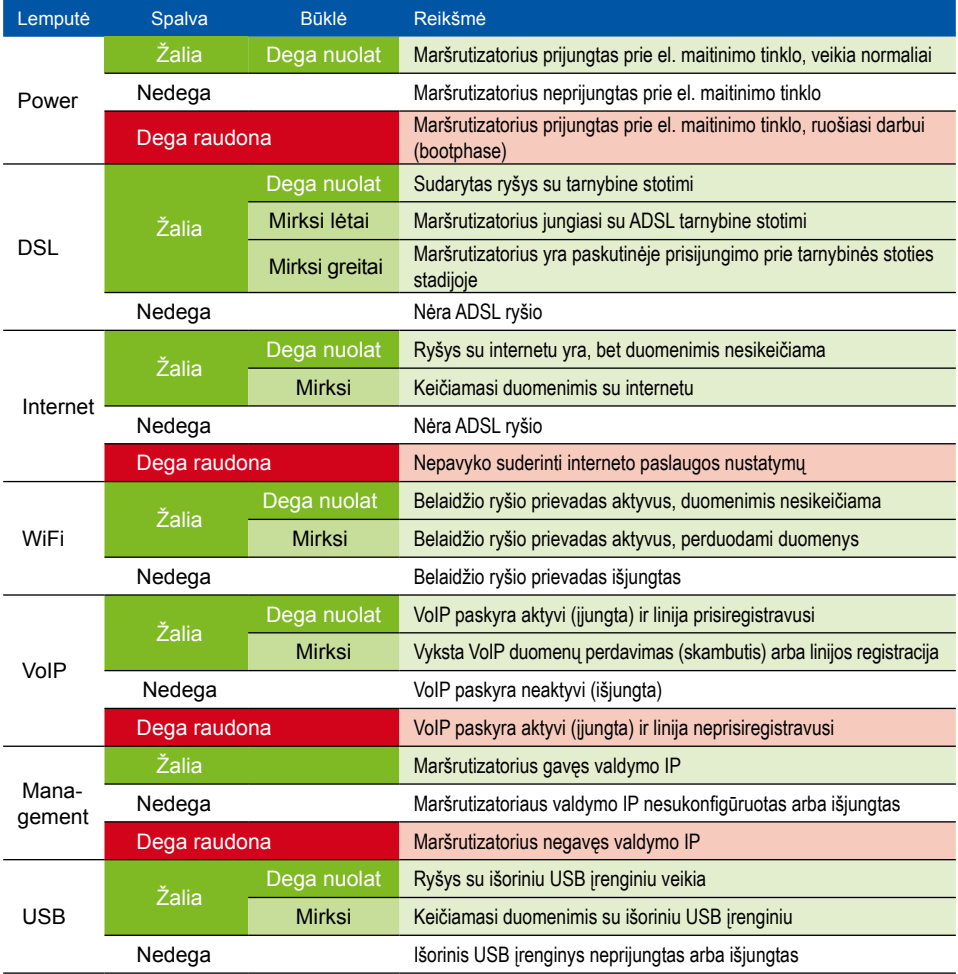

Maršrutizatorius pateikiamas visiškai parengtas darbui. Jums tereikia teisingai prijungti laidus.

- 5.1. Keletas patarimų prieš jungiant įrangą prie AK:
- maršrutizatorių laikykite tokioje vietoje, kad dirbant su AK būtų galima stebėti jo lempučių būklę;
- stenkitės, kad maršrutizatorius būtų padėtas atviroje erdvėje − maršrutizatorius, kaip ir kiekvienas elektros įrenginys, kaista ir jam reikia ventiliacijos;
- reikia turėti omenyje, kad kiekviena fizinė kliūtis (sienos, baldai) slopina maršrutizatoriaus WiFi sąsajos signalą;
- pakuotėje esantys laidai gali būti trumpesni nei atstumas tarp telefono dėžutės, maršrutizatoriaus, AK ir STB jūsų namuose (įstaigoje), todėl gali tekti įsigyti ilgesnius laidus.
- 5.2. Interneto ZEBRA prijungimas, jei klientas turi šviesolaidinę (FTTx) prieigą.

Jeigu interneto paslauga jums teikiama per šviesolaidinę (FTTx) prieigą, laidus sujunkite tokia tvarka:

- jūsų turimu eterneto laidu sujunkite maršrutizatoriaus prievadą WAN su jūsų patalpose esančiu TEO šviesolaidinio tinklo adapteriu;
- pakuotėje esančiu eterneto laidu prijunkite jūsų AK prie maršrutizatoriaus prievado Eth1 arba Eth2;
- pakuotėje esantį maitinimo blokelį ijunkite į maršrutizatoriaus el. lizda *Power*;
- mygtuku *On/Off* įjunkite įrenginį (mygtukas įrenginio šone).

## **5. Įrangos diegimas**

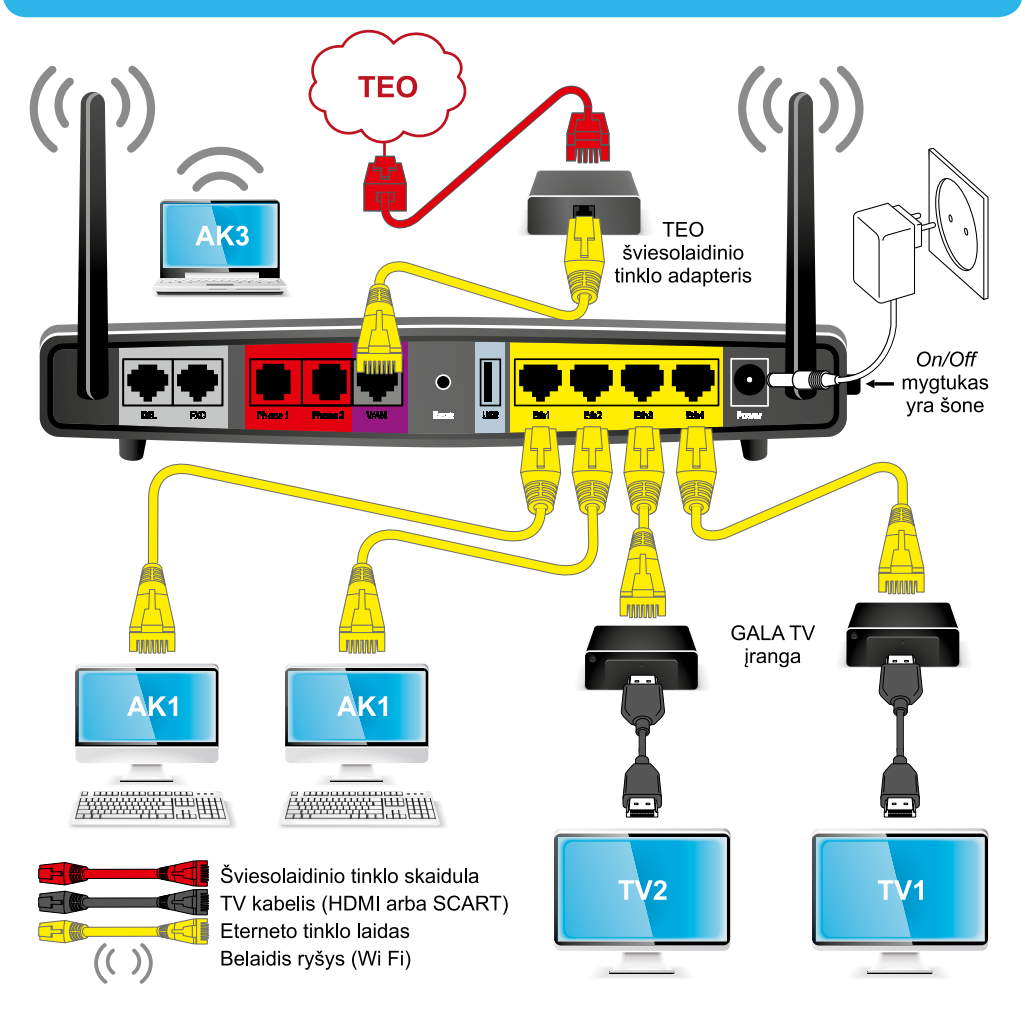

#### **Svarbu!**

Prievadai **Eth1, Eth2** skirti AK.

Prievadai Eth3, Eth4 skirti prijungti televizijos "Interaktyvioji GALA" priedėlį.

Prijungus visą įrangą pagal instrukciją ir įjungus maršrutizatoriaus elektros maitinimą, interneto paslauga veikia, kai maršrutizatoriaus interneto lemputė (gaublys) dega žaliai. Jeigu ši paslauga neveikia, reikia patikrinti kompiuterio TCP/IP nustatymus (plačiau apie TCP/IP nustatymus skaitykite 6-ame šios instrukcijos punkte).

# **6. Kompiuterio TCP/IP Nustatymai**

6.1. Kompiuterio TCP/IP nustatymai *Windows 2000/XP/Vista/7* vartotojams

6.1.1. patikrinkite AK TCP/IP nustatymus:

atidarykite tinklo nustatymų langą paspaudę *Start>Run*, įveskite *ncpa.cpl* ir spauskite mygtuką *OK;*

6.1.2. atsidariusiame lange pažymėkite piktogramą *Loca Lare Connection,*  priklausančią tinklo plokštei, per kurią jungsitės prie interneto, t. y. atkreipkite dėmesį, kad tai nebūtų, pavyzdžiui, komutuojamo ryšio *(Dial-up)* modemui priklausanti piktograma.

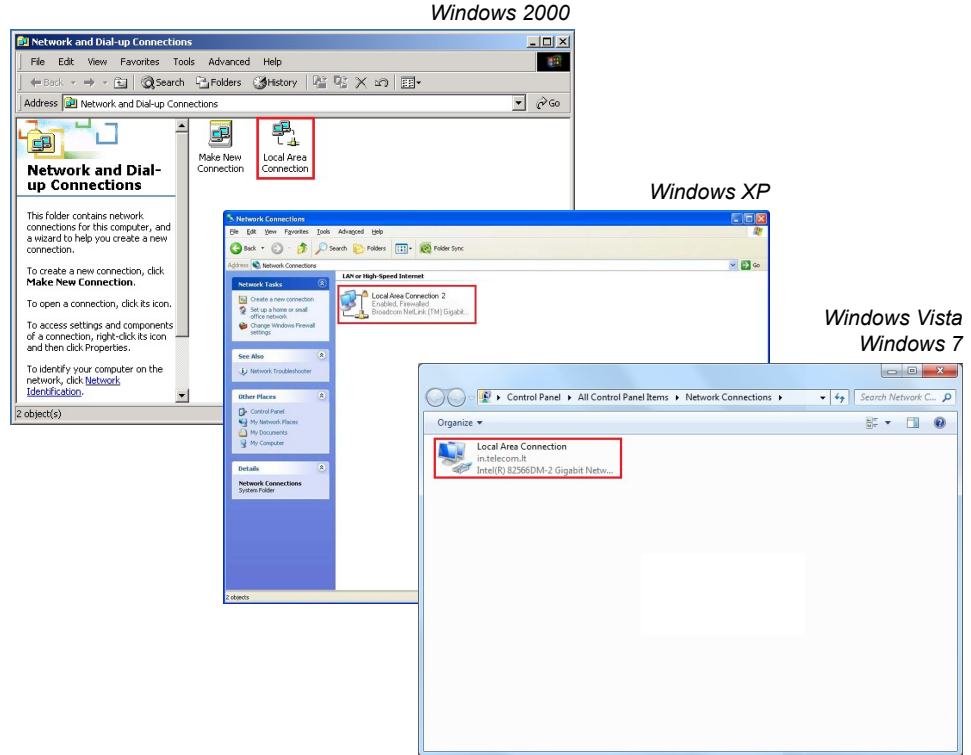

Dešiniuoju pelės mygtuku atidarę meniu, pasirinkite *Properties.* Atsidariusiame lange pažymėkite *Internet Protocol* (TCP/IP) (*Windows 7* renkatės 4 versiją) ir spauskite mygtuką *Properties;*

## **6. Kompiuterio TCP/IP Nustatymai**

6.1.3. atsidariusiame lange pasirinkite TCP/IP nustatymus: *ObtainanIP address automatically* ir *Obtain DNS server address automatically* (jeigu nustatymai jau yra tokie, nieko keisti nereikia);

#### *Windows XP* **L. Local Area Connection 2 Properties**  $\sqrt{2\sqrt{2}}$  $\sqrt{2}$ Internet Protocol (TCP/IP) Properties General Advanced General Attemate Configuration You can get IP settings assigned automatically if your network supports<br>this capability. Otherwise, you need to ask your network administrator for<br>the appropriate IP settings. Connect using: Broadcom NetXtreme Gigabit Etherne Configure... This connection uses the following items: CONstala an ID address automatically M THE AEGIS Protocol (IEEE 802.1x) v2.3.1.9 → Use the following IP address:  $\overline{\mathbf{v}}$ T THE AEGIS Protocol (IEEE 802.1x) v3.2.0.3 IP address: T Themet Protocol (TCP/IP) Subnet mask:  $\epsilon$  .  $\rightarrow$ Default asteward **Install...** | Uninstall | Properties Obtain DNS server address automatically Description-Transmission Control Protocol/Internet Protocol. The default → Use the following DNS server addresses wide area network protocol that provides communication<br>across diverse interconnected networks. Preferred DNS server: Alternate DNS server Show icon in notification area when connected Notify me when this connection has limited or no connectivity Advanced.  $0<sup>K</sup>$ Cancel OK Cancel  $\overline{\phantom{a}}$

 *Windows Vista, Windows 7*

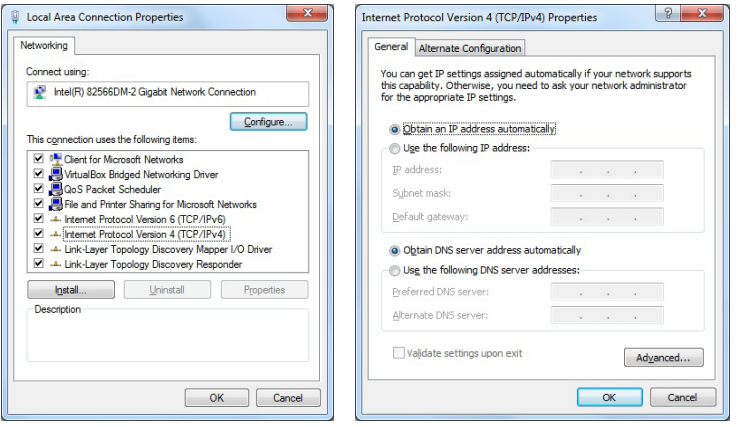

6.1.4. paspauskite mygtuką *OK* ir uždarykite atvertus langus. Jeigu pasirodys pranešimas, raginantis iš naujo paleisti AK, padarykite tai.

6.2. Kompiuterio TCP/IP nustatymai *Windows 95/98/ME* vartotojams:

6.2.1. patikrinkite savo AK TCP/IP nustatymus. Darbalaukyje *(Desktop)* pele pažymėkite piktogramą *Network Neighborhood (Windows ME – My Network Places)* ir, dešiniu pelės mygtuku atvėrę meniu langelį, pasirinkite punktą *Properties.* Jeigu jūsų AK darbalaukyje nėra šios piktogramos, spustelėkite mygtuką *Start* ir atsidariusiame meniu spauskite nuorodas *Settings>Control Panel.* Atsidariusiame lange dukart spustelėkite piktogramą *Network;*

6.2.2. atsidariusiame lange atverkite *Configuration* skirtuką ir pažymėkite TCP/IP tinklo *(*eterneto*)* plokštę, per kurią jungsitės prie interneto, t. y. rinkitės TCP/IP eilutę, kurioje yra žodžiai *Ethernet adapter* ar *Ethernet NIC;* nesirinkite *TCP/IP ->"Dial-up"Adapter*ar kt. Jeigu yra eilutė, kurioje parašyta tiktai TCP/IP*,* pasirinkite ją.

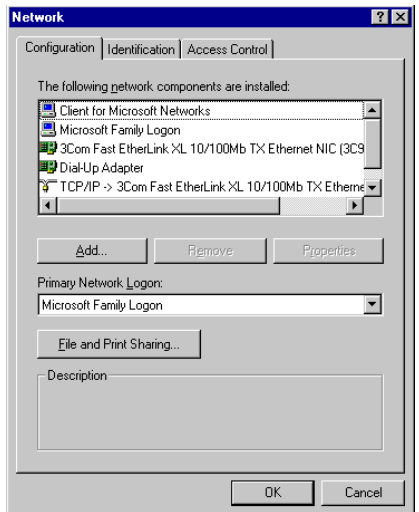

Paspauskite mygtuką *Properties;*

# **6. Kompiuterio TCP/IP Nustatymai**

6.2.3. atsidariusiame lange, atvėrę *IP Address* skirtuką, pasirinkite nustatymą *Obtainan IP address automatically;* atvėrę *DNS Configuration* skirtuką, pasirinkite nustatymą *Disable DNS* (jeigu nustatymai jau yra tokie, nieko keisti nereikia);

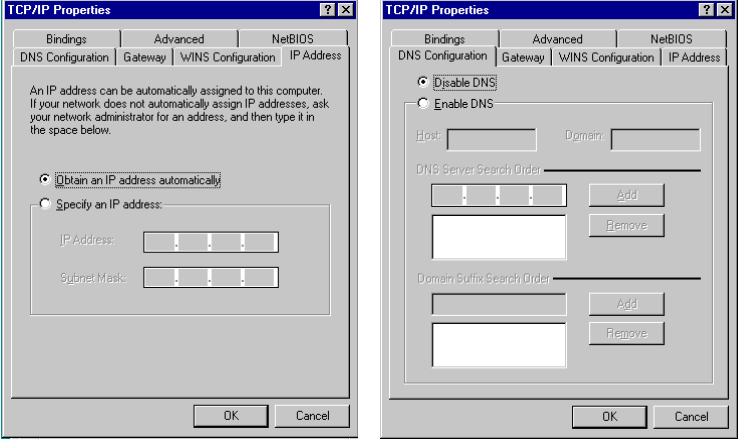

6.2.4. paspauskite mygtuką *OK* ir uždarykite atvertus langus. Jeigu pasirodys pranešimas, raginantis iš naujo paleisti AK, padarykite tai.

• Įrenginys pateikiamas klientams su visiškai sukonfigūruotu ir saugiai užšifruotu belaidžio ryšio prievadu. Belaidžio ryšio kanalas apsaugotas WPA-WPA2 slaptažodžiu, kurį sužinosite perskaitę lipduką ant įrenginio dugno:

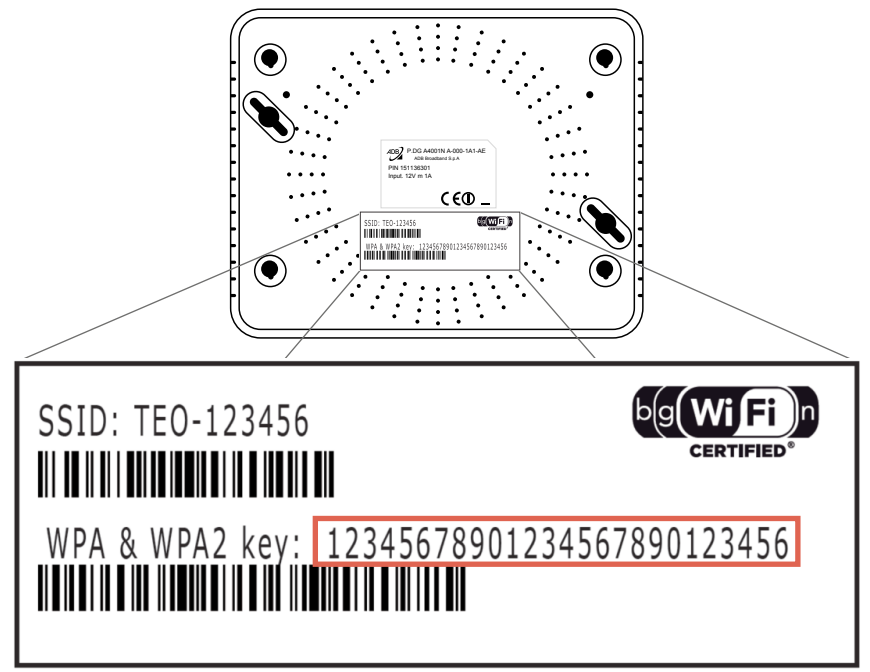

- Slaptažodis yra unikalus kiekvienam įrenginiui ir patikimai apsaugo jūsų interneto ryšį nuo prisijungimo be jūsų žinios. Jei vis dėlto norite pakeisti slaptažodį, skaitykite punktą "Belaidžio ryšio parametrų keitimas".
- Patikrinkite, ar jūsų kompiuteryje įdiegtas belaidžio ryšio adapteris (dauguma nešiojamųjų kompiuterių belaidžio ryšio adapterius turi). Jei tokio adapterio jūsų kompiuteryje nėra, prieš naudodamiesi belaidžiu ryšiu turėsite jį įsigyti ir įsidiegti. Nurodymų, kaip įdiegti ir konfigūruoti belaidžio ryšio adapterį, ieškokite įsigyto adapterio instrukcijoje. Norėdami pasiekti per belaidę prieigą didesnę nei 12 Mbps spartą (jei leidžia jūsų pasirinktas interneto planas) turite naudoti modernų WLAN 802.11n 2.4 GHz standarto Wi Fi adapterį.
- Atidarykite tinklo nustatymų langą paspaudę *Start>Run*, įveskite *ncpa.cpl* ir spauskite mygtuką *OK*. Pasirinkite belaidžio interneto pakuotės tinklą ir spauskite mygtuką *Connect*.

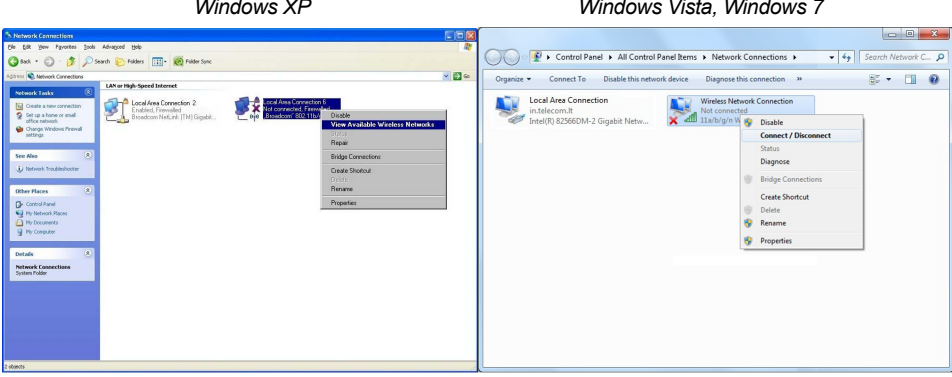

#### *Windows XP Windows Vista, Windows 7*

Choose a wireless network -<br>Natwork Tacks Refresh network list in the list be  $\epsilon_{\pm}$ Currently connected to: Ē  $\frac{1}{2}$  Set up a wireless network TEO-12345678  $((a))$ .<br>curity-enabled v ess network (WPA) all in.telecom.lt **Related Tasks** This network requires a n<br>network, click Connect, **Internet access** ≣ *i*) Learn about wireless<br>networking Change the order of M. TEO-12345678 Change advanced<br>settings Connect automatically Connect ₽ Open Network and Sharing Center  $\overline{\phantom{a}}$ Connect

• Prisijungimo dialoge įveskite WPA-WPA2 slaptažodį (nurodytą lipduke, priklijuotame ant belaidžio interneto maršrutizatoriaus dugno) ir jį pakartokite.

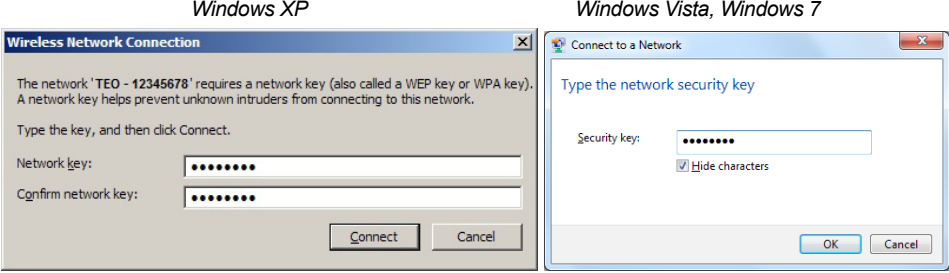

• Spauskite mygtuką *Connect*.

#### 7.1. Belaidžio ryšio parametrų keitimas

**Pastaba.** Jei pavyko sėkmingai prisijungti per belaidį ryšį ir ryšys veikia korektiškai, rekomenduojame nustatymų nekeisti. Nustatymai turėtų būti keičiami tik esant būtinybei.

Jei vis dėlto norite pakeisti belaidžio ryšio prievado konfigūraciją:

- a) paleiskite interneto naršyklę ir įrašykite adresą http://192.168.1.254
- b) paspauskite klavišą *Enter*. Atsidarys įėjimo langas:

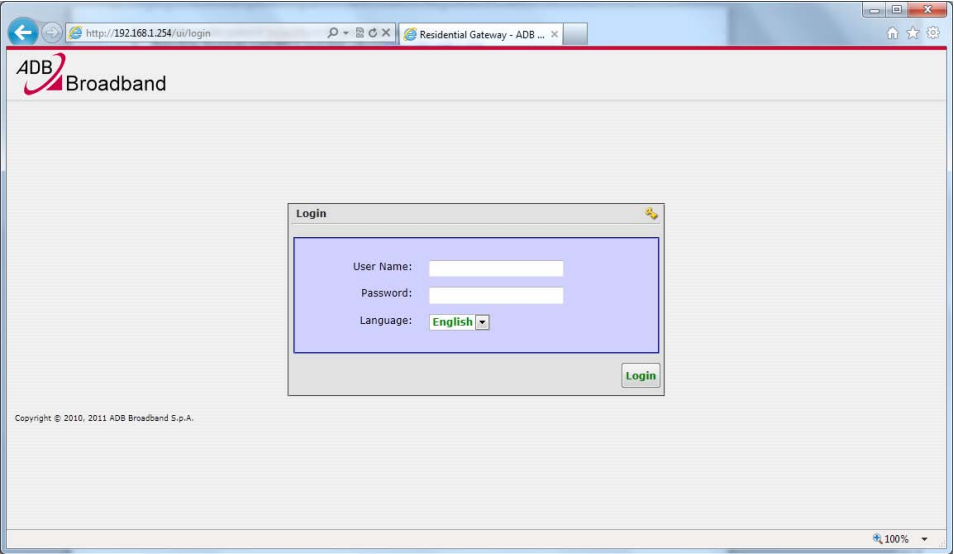

#### c) įveskite prisijungimo vardą, slaptažodį ir spauskite mygtuką *OK*: **User name:** admin **Password:** admin

Prisijungus atsidarys pradinis maršrutizatoriaus programos langas;

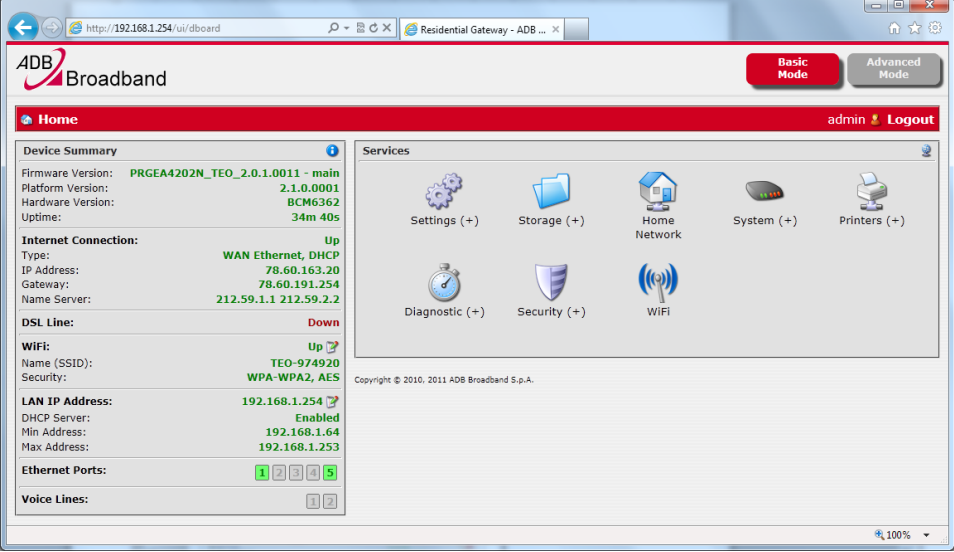

d) pasirinkite Wi Fi.

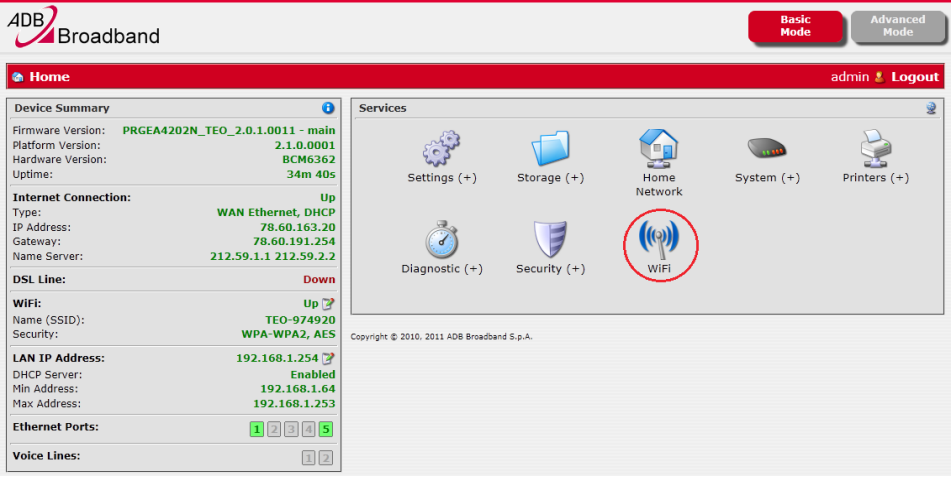

#### Atsidarys belaidžio ryšio prievado konfigūravimo langas;

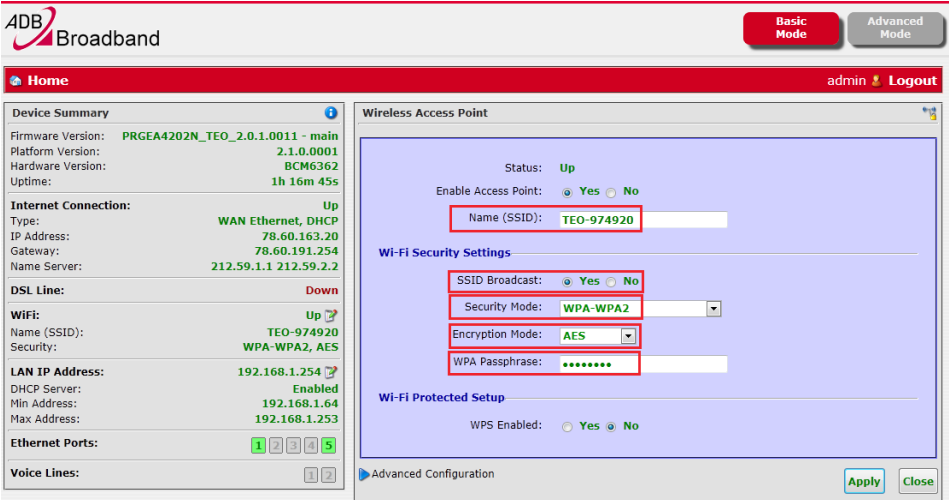

- e) konfigūravimo lange leidžiama keisti tokius nustatymus:
- pakeisti savo belaidžio tinklo pavadinimą (SSID) *Name (SSID)*;
- paslėpti savo belaidžio tinklo pavadinimą (SSID), kad kiti jo nematytų žymėjimą *SSID Broadcast* perdėti ant *No*;
- pasirinkti WEP šifravimo algoritmą (tai būtina, jei jūsų naudojamas belaidžio ryšio adapteris nepalaiko saugaus WPA arba WPA2 šifravimo) – *Security Mode*. **Pastaba**. Turėkite omenyje, kad WEP labai nesaugus protokolas, kuris iki galo neapsaugo jūsų belaidžio ryšio kanalo − patyręs įsibrovėlis gali patekti į jūsų namų belaidį tinklą šnipinėjimo tikslais ir nemokamai naudotis jūsų interneto paslauga!
- pasirinkti AES šifravimo algoritmą (*Encryption Mode*), kad belaidžiu ryšiu perduodami duomenys būtų patikimai apsaugoti;
- pakeisti WPA2 slaptažodį WPA *Passphrase* eilute. **Pastaba**. WPA2 slaptažodį siūlome pasirinkti ne trumpesnį kaip 10 simbolių, kombinaciją iš didžiųjų/mažųjų raidžių ir skaičių, kuri būtų sunkiai atspėjama kitiems asmenims. Tai jums leis užtikrinti pakankamai saugų tinklą.

Atlikus *Wireless* parametrų pakeitimus, juos būtinai reikia išsaugoti. Spauskite *Apply* mygtuką.

Prisijungimo belaidžiu ryšiu veiksmų seka lieka ta pati, tik reikia įvesti naujai išsaugotą belaidžio ryšio slaptažodį.

#### 7.2. Gamyklinių parametrų atkūrimas

Jeigu atlikus tam tikrus konfigūravimo veiksmus jums nepavyksta prisijungti prie maršrutizatoriaus konfigūravimo sąsajos, atkurkite įrenginio gamyklinius nustatymus paspaudę *Reset* mygtuką.

#### 8.1. Dažnių skirstytuvo prievadai

Dažnių skirstytuvas (*splitter*) – tai filtras, kuris balso dažnio spektrą atskiria nuo duomenų perdavimo dažnių spektro.

**Svarbu.** Jeigu jums teikiamos ir IP telefonijos paslaugos, visi telefono aparatai, signalizacijos ir kita žemo dažnio įranga turi būti prijungta prie dažnių skirstytuvo TEL lizdo. Galima prijungti ne daugiau kaip du telefono aparatus ar kitus įrenginius.

Dažnių skirstytuvas:

- MODEM maršrutizatoriaus ADSL prievadas
- TEL − telefono aparato prievadas
- LINE − telefono linijos prievadas

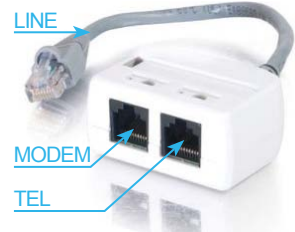

Jeigu interneto paslauga jums teikiama per plačiajuostę (ADSL) prieigą, laidus sujunkite tokia tvarka:

- dažnių skirstytuvo LINE kištuką įjunkite į telefono dėžutės lizdą;
- naudodami pakuotėje esantį telefono laidą, prijunkite dažnių skirstytuvo MODEM lizdą prie maršrutizatoriaus prievado ADSL;
- prie dažnių skirstytuvo lizdo TEL prijunkite telefono aparatą;
- pakuotėje esančiu eterneto laidu prijunkite savo AK prie maršrutizatoriaus prievado Eth1 arba Eth2;
- pakuotėje esantį maitinimo blokelį įjunkite į maršrutizatoriaus el. lizdą *Power*;
- mygtuku *On/Off* įjunkite įrenginį (mygtukas įrenginio šone).

## **8. TURINT PLAČIAJUOSTĘ (DSL) PRIEIGĄ INTERNETO ZEBRA PRIJUNGIMAS**

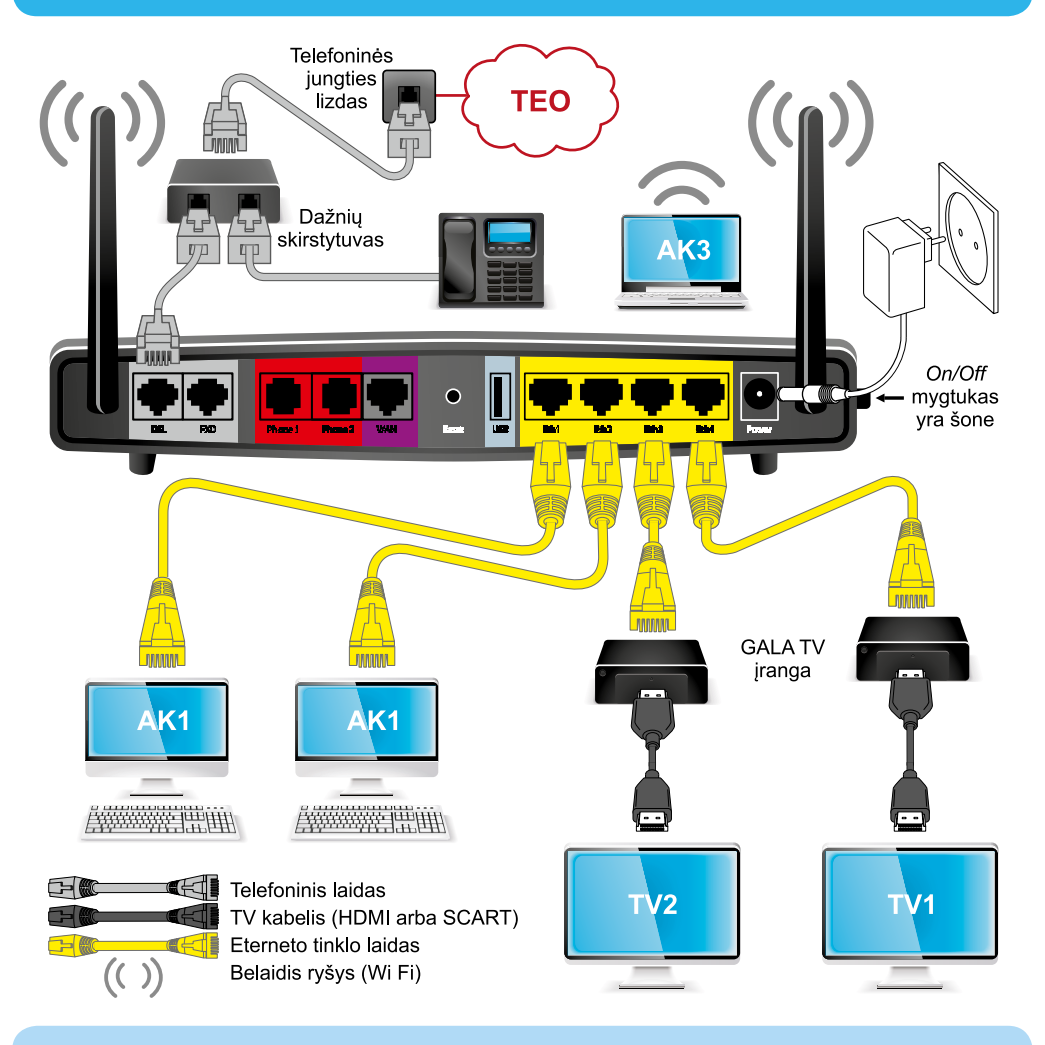

#### **Svarbu!**

Prievadai **Eth1, Eth2** skirti AK.

Prievadai Eth3, Eth4 skirti prijungti televizijos "Interaktyvioji GALA" priedėlį. Prijungus visą įrangą pagal instrukciją ir įjungus maršrutizatoriaus elektros maitinimą, interneto paslauga veikia, kai maršrutizatoriaus interneto lemputė (gaublys) dega žaliai. Jeigu ši paslauga neveikia, reikia patikrinti kompiuterio TCP/IP nusta-

tymus (plačiau apie TCP/IP nustatymus skaitykite 6-ame šios instrukcijos punkte).

Ką daryti, jeigu įranga neveikia, nepavyksta prisijungti prie interneto?

- Patikrinkite, ar teisingai sujungėte laidus ir sukonfigūravote kompiuterio TCP/IP nustatymus, dar kartą pakartokite žingsnius nuo 5 punkto.
- Patikrinkite, kokį eterneto prievadą naudojate AK prijungti. Prievadai Eth3 ir Eth4 skirti prijungti televizijos "Interaktyvioji GALA" priedėlį. Prievadai Eth1 ir Eth2 skirti jungti plačiajuosčio interneto ZEBRA (DSL) arba šviesolaidinio interneto ZEBRA (FTTx) paslaugoms.
- DSL prieigą turintiems klientams: patikrinkite, ar jūsų patalpose įrengtoje telefono dėžutėje nėra įmontuotas papildomas filtras (kondensatorius).
- DSL prieigą turintiems klientams: patikrinkite, ar visi telefono aparatai, signalizacijos ir kita žemo dažnio įranga prijungti prie dažnių skirstytuvo TEL lizdo. Atkreipkite dėmesį, kad galima prijungti ne daugiau kaip du telefono aparatus ar kitus įrenginius.
- Jeigu atlikote visus aukščiau paminėtus veiksmus ir vis tiek negalite prisijungti prie interneto, pabandykite iš naujo paleisti kompiuterį.
- Jeigu patikrinote visus punktus ir vis tiek nepavyksta prisijungti prie interneto, kreipkitės mokamais klientų aptarnavimo telefonais: **1817** − privačių klientų, **1816** − verslo klientų.